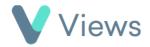

## How to Search Across all Contact Records

To search across all Contact records in your database:

• Click on **Contacts** at the top of the page

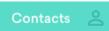

• Click on the **Magnifying Glass** icon

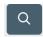

• Enter a Forename and/or Surname in the **Search** bar

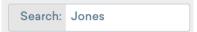

- The system will display all Contact records that match the search term, along with the Type and Status of the record
- Click on the **Eye** icon to view a record

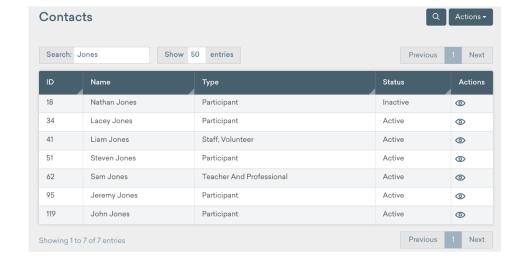